# **GoodBill számlázó és kintlévőség menedzselő rendszer**

Könnyű kezelhetőség, átláthatóság jellemzi a GoodBill számlázó és kintlévőség menedzselő rendszert. Nem igényel különös képzettséget a számla elkészítéséhez. Képernyői egyszerűek, áttekinthetőek. Megfelel a törvényeknek, előírásoknak. Az egyes számla tételeket költséghelyhez, munkaszámhoz lehet rendelni.

A számlázó rendszer segítségével eseti és rendszeres számlák előállítására és kiegyenlítésére nyílik mód. Egyaránt kezeli a **vevő**- és a **szállítói** számlákat. A kényelmi funkciók, valamint a megjelenítés alapbeállításainak definiálása, partnerkarton és kódtárak kialakítása segíti és gyorsítja a számlázás folyamatát. Hasznos tételes és összesítő kimutatások készíthetők a vevő- és szállítói számlákról, kintlévőségekről(ki nem egyenlített számlák), melyek a beállításban kiválasztott fájltípusba exportálhatók. Forint és deviza számlák állíthatók elő. A devizás számla nyomtatása magyar és angol nyelvű megnevezéssel történik.

- **A rendszeres számlák** a folyamatos teljesítésre, egy adott időszakra készülnek. Ilyenkor a teljesítés dátuma egyenlő a fizetési határidővel.
- A nem folyamatos teljesítésű gazdasági események számlázását az **eseti számlakészítéssel** lehet megvalósítani. A tételek megnevezésének kiválasztása, és a kartonról történő betöltés gyorsítja a számla elkészítésének folyamatát.
- A sűrűn előforduló számlák könnyen, automatizált módon **megismételhetők.**
- Számlakészítéskor a GoodBill rendszer figyeli, hogy a partnernek van-e késedelmes számlája, s a **késedelmi kamat** könyvelését a beállításnak megfelelően felajánlja.
- **Banki számlatörténet importálásával** automatikusan és egyedileg is kiegyenlíthetők a teljesített számlák.

# **Rugalmasság paraméterek beállításával**

Paraméterek segítségével a számlák alapbeállítását lehet megadni. Így pl. a **számlaszám formai megjelenését**, a nyomtatásra kerülő számlák **példányszámát**, a **fizetési határidőt**, a **devizanemet**, a **számla tétel egységét**, a **cégembléma** megjelenítését. Kényelmi funkcióként megadható a kimutatások exportálásához a fájl típusa, az exportálás helye.

A beállított paraméterek a számlakészítéskor alapértelmezésként működnek, melyek felülbírálhatók az eseti számlák létrehozása alkalmával.

- o A **partnernyilvántartás**ban történik a vevő és szállító adatainak rögzítése. Paraméterként kell beállítani a fizetési módot, a számlázási módot, és a késedelmi kamatra vonatkozó döntést.
- o A partnerekhez kapcsolódó **karton** vezetésével határozható meg egy konkrét partner számára mely gazdasági esemény– szolgáltatás- kerüljön számlázásra.
- o A kódtárban többek között megadható a számlára kerülő **rendelkezések** szövege, melyek automatikusan megjelennek a számlákon.

# **GoodBill funkciói:**

Az alábbi ábra foglalja össze a GoodBill alkalmazás funkcióit.

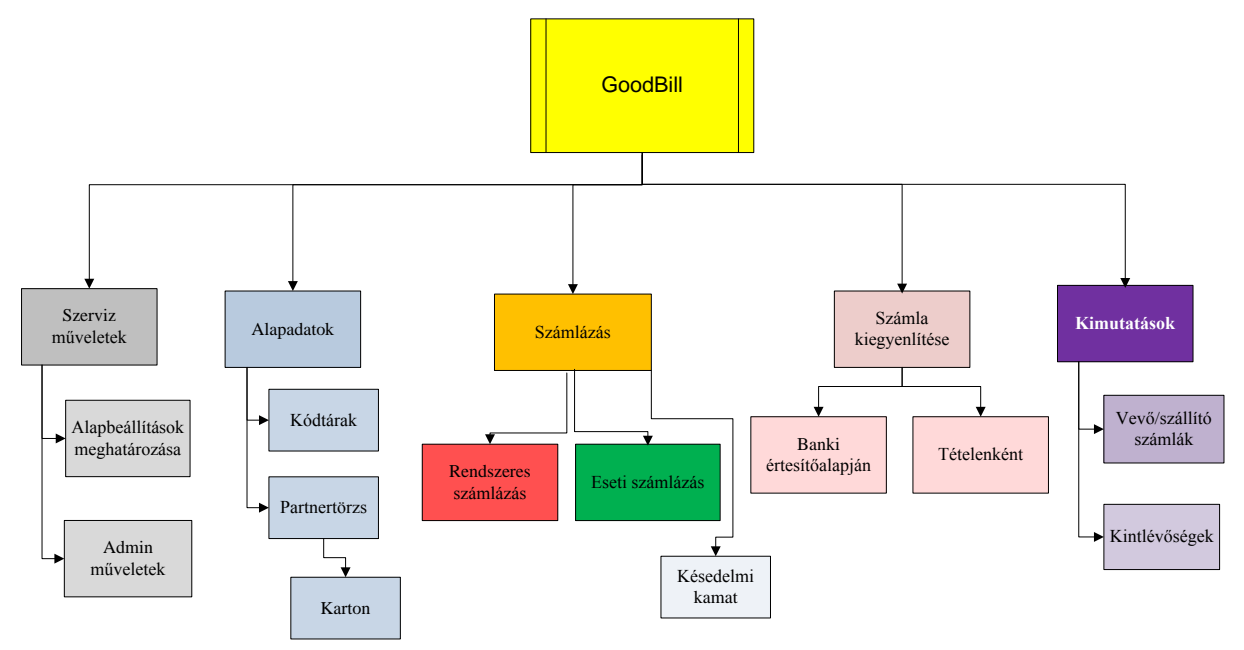

# *Szerviz műveletek*

A szervizműveletek adminisztrátori jogosultsághoz kötött.

- Alapbeállítások meghatározása, a számlakibocsátó adatai, nyomtatott számla és a képernyőn történő megjelenés állítható be paraméterekkel.
- Admin műveletekkel a felhasználók karbantartása (új felhasználó felvétele, inaktívvá tétele) adatbázis műveletek (mentés, visszatöltés), új programverzió feltöltése, adatbázis frissítés végezhetők el.

# *Alapadatok- paraméterek beállítása*

A kódtárak többsége a törvényi előírásoknak megfelelő alapbeálltásokat már tartalmazza a rendszer szállításakor. Az alapadatokon belül a kódtárak karbantartása, a partnerek adatai és a partnerekhez kapcsolódó szolgáltatások rögzítése végezhető el.

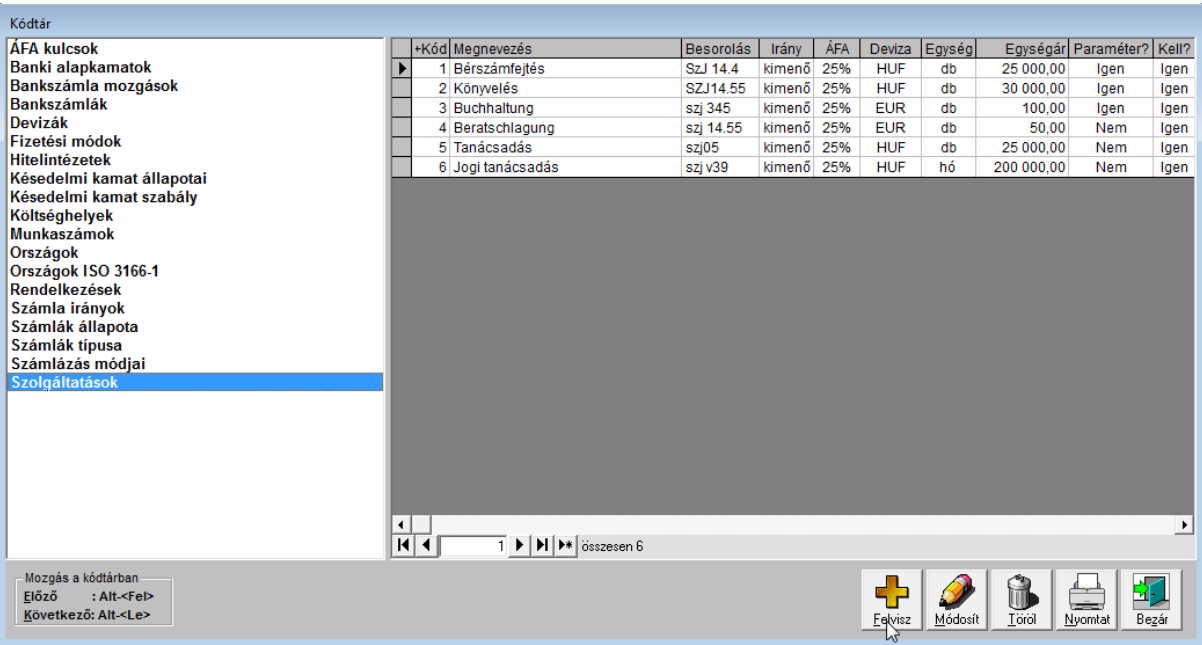

A partnerekre vonatkozó számlázással összefüggő beállítások a partnertörzsben adhatók meg. A rendszeres számlák a kitöltött kartonok alapján készülnek el. A kartonokon a partnernek számlázandó gazdasági eseményeket/szolgáltatásokat lehet meghatározni.

A **kartonok** az eseti számlázás alapjául is szolgálnak, így nem kell minden alkalommal újra és újra beírni a tételsorokat.

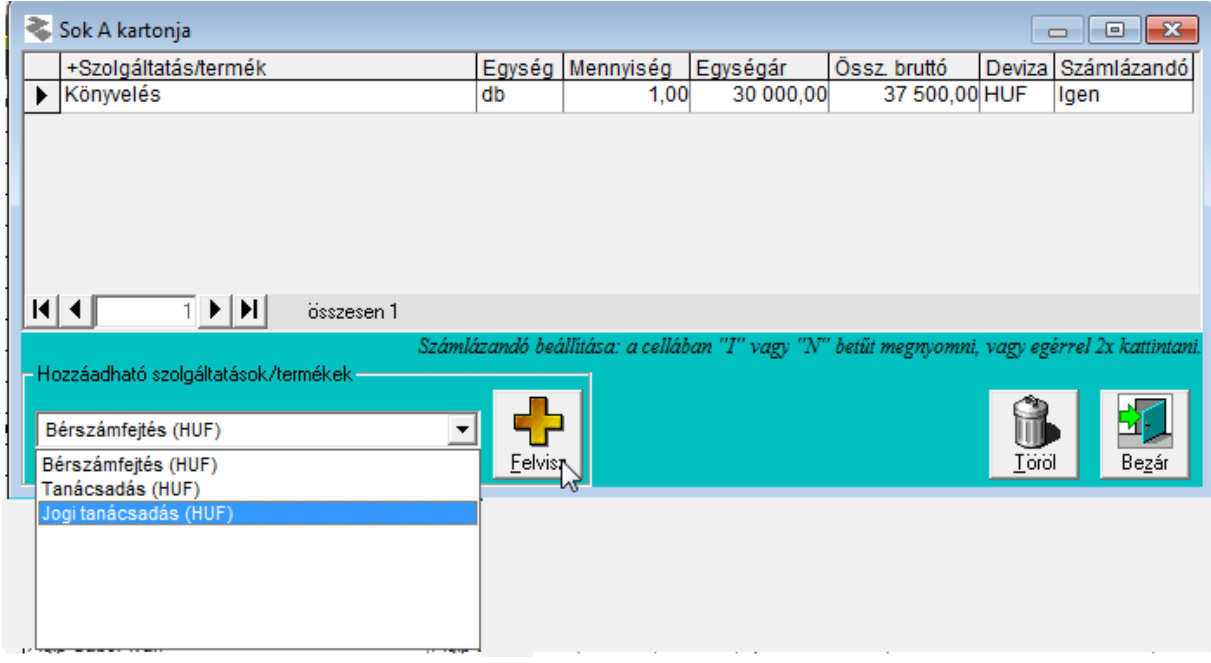

# *Számlázás*

A Vevő- illetve a Szállító számlák megtekintése a számlaböngészdében történik. A GoodBill szoftver indítása után jelenik meg az alapbeállításban meghatározott nézetnek megfelelően. Egy-egy számlára állva a fej és tételsor adatai tekinthetők meg.

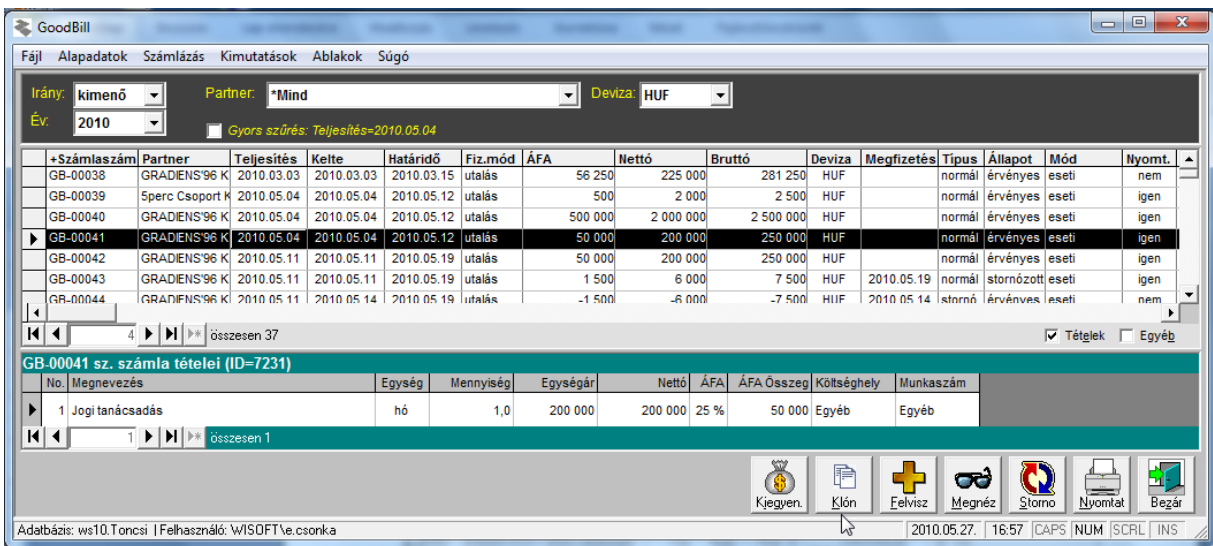

Egy számla adatai másolhatók a "Klón" nyomógomb segítségével, ezzel is megkönnyítve a számlakészítést.

#### Eseti számlák

A számlaböngészdéből indítható az **eseti számla készítése**. A partner kiválasztása után a karton alkalmazásával **két kattintással elkészül a számla**. Ha korábbi számlánál késedelmes kiegyenlítés történt, akkor a GoodBill alkalmazás jelzi, hogy késedelmi kamat számlázandó.

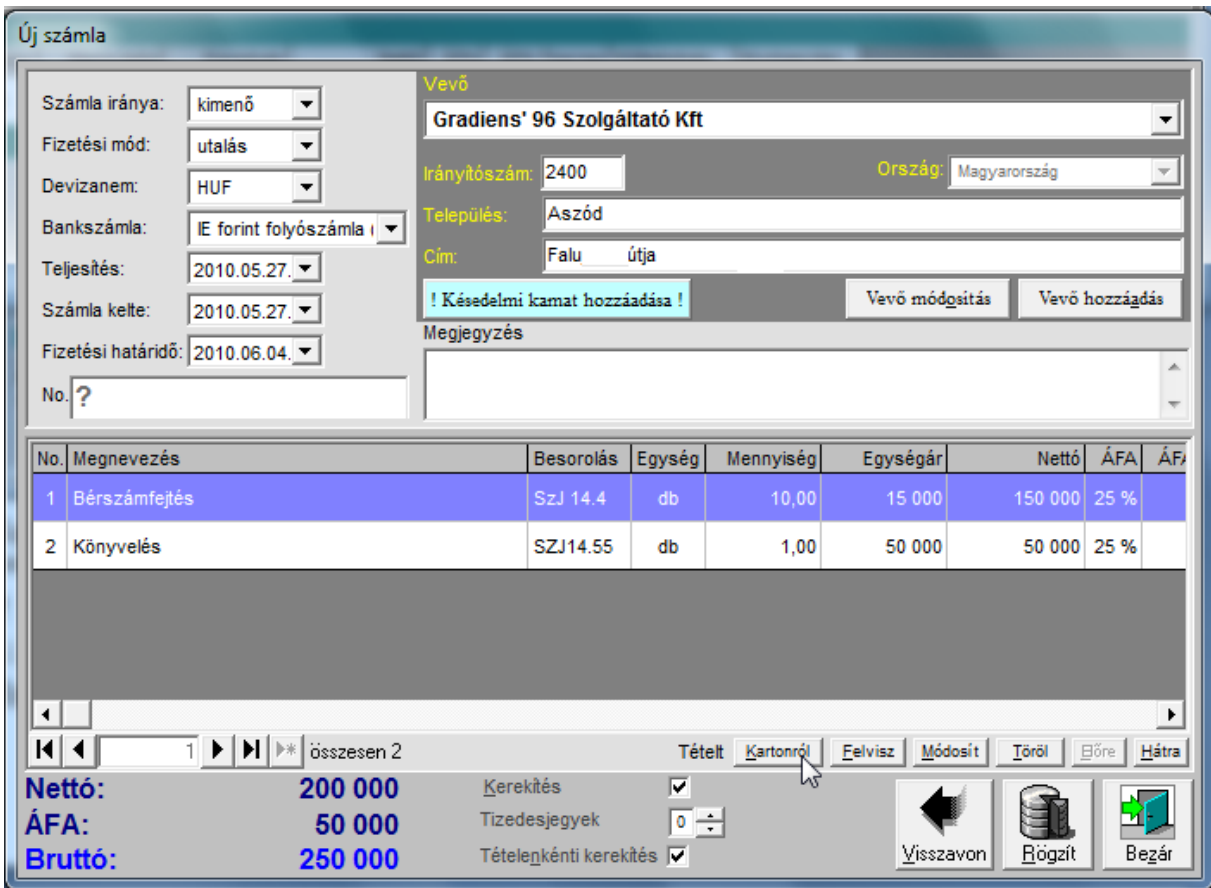

Kényelmi funkció, hogy új partnert itt is fel lehet vinni, illetve a már létező partner adatai módosíthatók.

Amennyiben a partnerkarton kitöltésre került, az eseti számlánál is igénybe lehet venni. Kiválasztva adatai a számla tételei lesznek, melyek aktualizálhatóak. Törölhetők, bővíthetők, módosíthatók. Ezen változások csak a számla tételeire vonatkoznak, a karton adatait nem befolyásolják.

# Rendszeres számlák

A **rendszeres számlák elkészítése** a Számlázás menüpontból indítható, s a paraméterek megadása (számla kelte, teljesítés dátuma, beillesztendő szöveg) után a partner kartonon tárolt adatok alapján automatikusan elkészül és nyomtatásra kerül a vevőszámla a folyamatos szolgáltatásban részesülő partnerek számára.

# Stornó számlák

A számlaböngészdében a stornózandó számla kiválasztása után a "*Stornó"* gomb megnyomására az eredeti számlával azonos tartalmú, de negatív előjelű számla jön létre.

A stornó számla típusa stornó, állapota érvényes, teljesítési ideje megegyezik a stornózott számla teljesítési idejével. A sztornózott számla típusa normál, állapota stornózott.

Késedelmes számlák kezelése

A számlakibocsátó élhet a fizetési határidő után kiegyenlítésre került számlák után késedelmi kamat felszámolásával. A késedelmi kamat a következő rendszeres számlázásnál, vagy egyedi számlázásnál tételként kerül a számlára, miután a késedelmi kamat számlázása kijelölésre került.

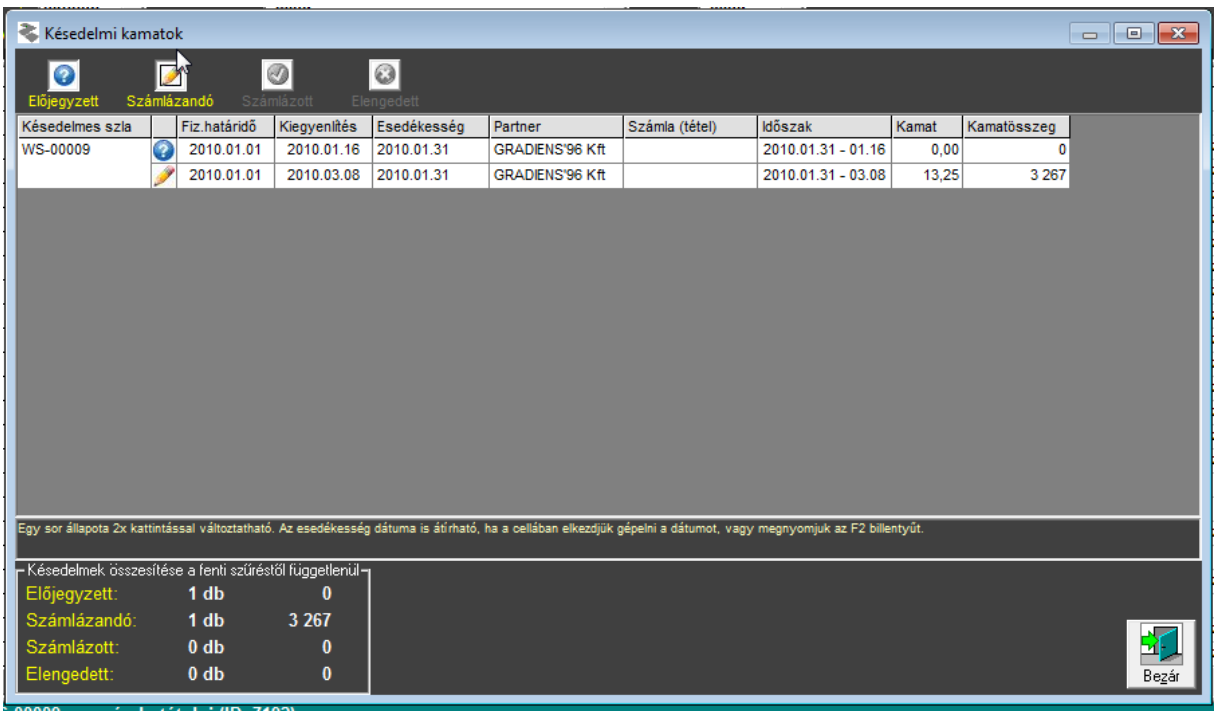

# *Számlák kiegyenlítése*

A GoodBill rendszerben a számlaböngészdéből indítva egyedi számlák kiegyenlítése valósítható meg. A menüpontból indítva banki számlatörténet importálásával automatikusan, ill. egyedileg is kiegyenlíthetők a számlák.

Az **automatikus kiegyenlítésnél** a GoodBill alkalmazás megkeresi a közleményben megadott számlaszámok alapján a kiegyenlítésre váró számlákat, s a beérkezett összegnek megfelelően jóváírásra kijelöli. Ellenőrzés után a "*Kiegyenlítés*" nyomógombra kattintva a számla kiegyenlítése megtörténik. A számla részkiegyenlítésére is lehetőség van.

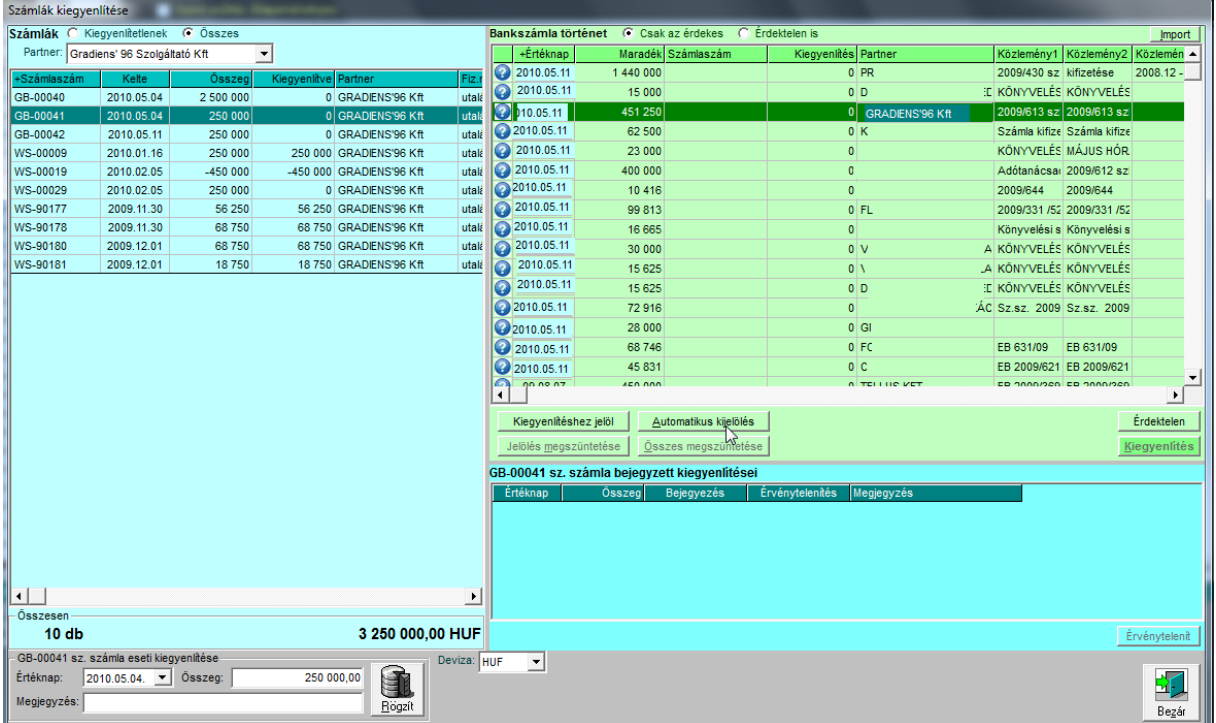

# *Kimutatások készítése*

A hasznos kimutatás készítő funkció jellemzője, hogy a lekérdezés céljának megfelelő beállításokkal érhető el a döntéshozáshoz szükséges kimutatások elkészítése a vevő- szállítói számlákról, valamint a kintlévőségekről. A kimutatás megtekinthető nyomtatási képben, ahonnan papír alapra nyomtatható.

Lehetőség van a lekérdezett adathalmaz exportálására is, az alapbeállításban megadott fájltípusnak megfelelően a megadott könyvtárba.

Mód nyílik a feldolgozott számlák után ÁFA összesítő készítésére is.

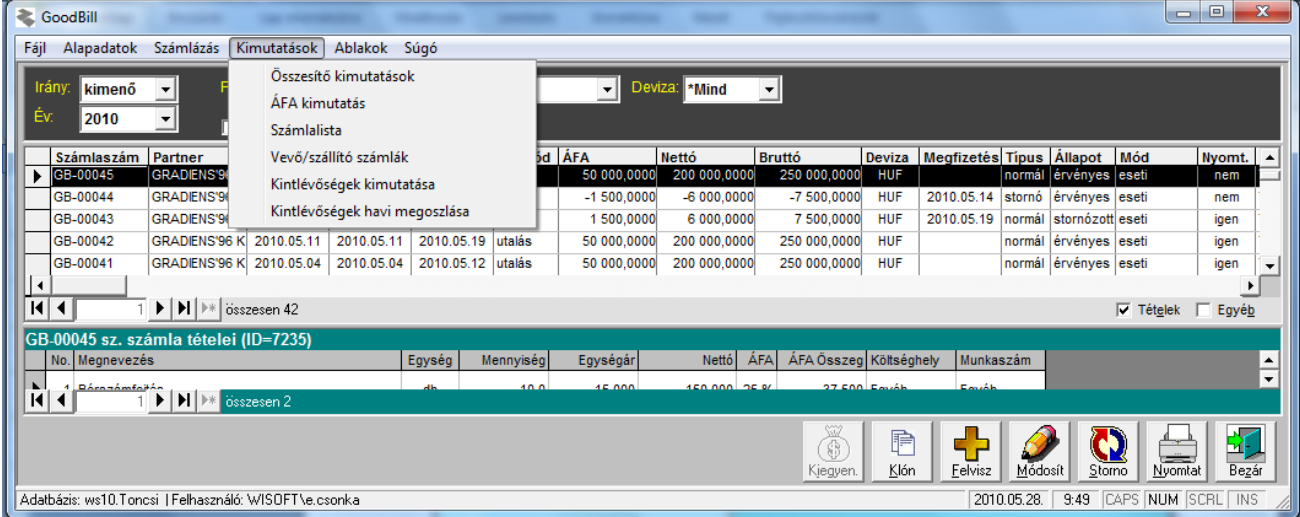